## **Toronto Language Map**

Social Planning Toronto worked with GIS Specialist Jonathan Critchley to create the Toronto Language Map. This interactive tool uses data from the 2006, 2011 and 2016 census available on the Statistics Canada website.

The Toronto Language Map was created as a resource for a broad range of users including nonprofits, community groups, and individuals who are interested in the evolving linguistic diversity of the city. Understanding the linguistic makeup of the city can assist groups in developing more effective program planning, outreach and community engagement initiatives. We offer this resource to facilitate connection and engagement with linguistically-diverse residents with an aim of creating a more inclusive and equitable city for all.

## **The Data**

The map uses census tract level data about the languages individuals speak most often at home from the 2006, 2011 and 2016 census. The data used are based on individuals who indicated that they speak a single language most often at home (rather than more than one language most often at home). This map focuses on the city's top non-official home languages (i.e. languages other than English and French). It includes more than 20 non-official home languages.

It includes a breakdown of the top non-official languages spoken most often at home for each census tract at each time point based on individuals who reported speaking a single language most often at home. The number and percentage of people are shown for each home language. The total number of people who spoke a single language most often at home was used to calculate the percentage. (e.g. Punjabi home speakers in the census tract/all individuals in the census tract with a single home language\*100). This map does not include data on non-official language speakers who speak more than one language most often at home.

The language category, Chinese, refers to all Chinese languages and dialects. Maps for Cantonese and Mandarin home language speakers are also included. We included all Chinese languages in the map because of differences in the recording of Chinese home languages during different census periods. In the 2011 and 2006 census (and earlier census periods), tens of thousands of Chinese speakers had their home languages recorded as Chinese n.o.s., meaning Chinese, not otherwise specified. This occurred either because people identified as speaking a Chinese language that was not included in the census at the time or because they simply reported "Chinese" as their home language. To fully reflect the population that speak a Chinese home language, we decided to include not only Cantonese and Mandarin but also the broad category of Chinese home language. The 2016 census appears to better record the specific home languages of Chinese speakers with far fewer people with a home language recorded as Chinese n.o.s.

## **How to Use the Map**

① The colourful opening map shows the **top non-official languages spoken most often at home** for each census tract across the city. **Roll** your mouse over the map to see the top language. **Click** on an area to find out the most frequently spoken home languages including the number and percentage of people who speak each language most often at home in the selected census tract. **Search** for an address with the tool at the bottom of the map. Include the street number and address as well as Toronto in your search.

② To pick a language, use the thin grey scroll bar on the right side of the box where the languages are listed. (Not the webpage scroll bar on the far right of the screen.) Scroll down to see over 20 top non-official home languages. Now, **click** on the tear-shaped button next to a language to see where people live who speak that language most often at home. The darker the colour the higher the percentage of residents who speak that language most often at home.

If you want to get fancy: **Click** on the three dots next to the tear-shaped button and select toggle widget. Four ranges will pop up showing:

10.01% - 50% 1.01% - 10% 0.01% - 1% No Speakers (for a specific language)

Click on one or more of the ranges to create a map using those ranges only. Make sure to click on the teardrop button for that language as well. To go back to the map with all four ranges, click "All" under the teardrop button.

If you've clicked too many different options, refresh the webpage to start again.

③ On the bottom of the map, **select** a year to see language maps for three different time points: 2006, 2011 and 2016. The top non-official home language map will show after selecting a year.

**Creating an Image of Your Map:** There's no download or export function but you can either use a snipping tool like the one shown below that comes with Windows or take a screenshot to copy and paste an image of your map.

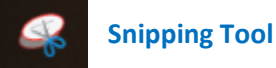

Questions? Please contact beth@socialplanningtoronto.org